1 Remote Services 2.0 Release Notes Late Breaking Caveats 2 3 Remote Services 2.0 - Release Notes<br>4 =================================== 4 ========================================================= 5 2014-2018 , Hewlett Packard Enterprise Development LP 6<br>7 7 Contents<br>8 --------8 ------------- 9 1.0 Introduction 10 2.0 System Requirements 11 3.0 Features 12 4.0 Monitoring Agents 13 4.1 Agent details 14 4.2 sgirs-iceadmin RPM Additional Requirements 15 4.3 Optional RS Remote User 16 5.0 Installation 17 5.1 Gathering Installation Materials and Information 5.2 Installing and starting a UniversalGateway on MC990 X, UV, SMN, ICE-Service, Rackable Standard Depth 19 5.3 Installing and starting an ICEAdminGateway on ICE-Admin 20 5.4 Installing on ICE-Leader<br>21 5.5 Installing sgiremote RPM 5.5 Installing sgiremote RPM 22 5.6 Enter Customer Contact 23 5.7 Configuration of optional features in RS 24 6.0 Troubleshooting install problems<br>25 7.0 Bugfixes 7.0 Bugfixes 26 7.1 New features 27 8.0 Related Documentation 28 9.0 Reader Comments and Feedback 29 30 ////////////////////////////////////////////////////////////////////////////////////// /// 31 32 1.0 Introduction 33 ------------------- 34 The Remote Services proactive solution provides a way for HPE to monitor and pro-actively support customer 35 systems. This is a Cloud solution. 36<br>37 The system data, which is provided by the agent software running directly on the system, is stored on the 38 Cloud. In addition to this, upon customer approval, RS may also provide access for HPE Support personnel 39 to a customer system. 40 41 Remote Services functionality on MC990X systems is available as of August 1, 2017 42 43 2.0 System Requirements 44 -------------------------- 45 Requires HPE System Foundation Software (SFS) 2.16 or later. 46 47 sgirs software consists of bash scripts plus the Agent software. Config options and global variables are 48 within the file /etc/sysconfig/sgirs. The directory /etc/sysconfig must have the x bit set on its 49 permissions and root:root ownership: drwxr-xr-x root root /etc/sysconfig 50 51 sgirs installs log filters and requires a service restart of the syslog facility. 52 53 sgirs has to obtain a valid system serial number; otherwise, the sgirs service will not start and will 54 display an error as such. If this happens, contact your service provider for assistance in resetting your 55 system serial number. 56 57 sgirs uses the #includedir syntax inside of the /etc/sudoers file, which was supported starting at version 58 sudo-1.7.2. On a system running anything prior, copy the contents of sgirs and sgiremote files from 59 /etc/sudoers.d/ into /etc/sudoers file after RPM install. 60 61 This applies to all sgirs RPMs, except for the sgirs-icelead RPM.

62

63 RS depends on these specific SFS components: 64 - sgirs-universal RPM depend on sgi-support-tools and memlog 65 - sgirs-iceadmin RPM depend on sgi-admin-node-release RPM - sgirs-icelead RPM depends on sgi-lead-node-release RPM 67 68<br>69 Some users may find they are able to install RS on systems without having met the dependency of SFS 2.16 70 or later. 71 72 RS has not been tested in environments other than systems that meet described dependencies. Running RS 73 on systems not meeting described dependencies may encounter unanticipated issues and/or encounter issues 74 in future RS releases. 75 76 Support for usage of RS is provided when issues can be reproduced on systems fully meeting described dependencies. 77 78 3.0 Features<br>79 -------------79 -------------<br>80 The monitorin The monitoring RPMs gather and send support data to a secured Cloud Platform from Axeda, sgi.axeda.com. 81 The RPMs are described later. 82 83 If installed, the optional sgirs-sgiremote RPM creates sgiremote user used by HPE Support personnel to 84 perform enhanced system support activities. This feature is described later. 85 86 4.0 Monitoring Agents 87 ---------------------------------- 88 The RS RPMs (sgirs-universal, sgirs-iceadmin ) add the following features to the host OS: 89 90 4.1 Agent details 91 ------------------- 92 93 4.1.1. Creates a user (sgirs) which 94 a. Is locked 95 b. Has a real shell 96 c. Has a home directory of /opt/sgi/Axeda/sgirs 97 d. Daemon runs as this user 98 e. Has group write privilege to the daemon home directory (/opt/sgi/Axeda/UniversalGateway or 99 /opt/sgi/Axeda/ICEAdminGateway) 100 f. If SELinux is in enforcing mode then the context for /opt/sgi/Axeda is set to user home dir t 101 102 4.1.2. Adds sudo access for the sgirs user for the local system only via /etc/sudoers.d/sgirs. 103 The directory /etc/sudoers.d/ is created if it does not exist. 104 If the variable Defaults requiretty is set in /etc/sudoers it is commented out to allow sgirs to run 105 without a shell as the launcher. 106 107 4.1.3. Reference /etc/sysconfig/sgirs for description of configuration variables. 108 109 4.1.4. Reference /etc/syslog-ng/syslog-ng.conf (syslog-ng) or /etc/rsyslog.d/sgirs.conf (rsyslog) for 110 details of log filters that are added. 111 112 4.1.5. RS is enabled by default. 113 114 4.1.6. RPM removal ( rpm -e ) 115 On removal of the RPM the above changes are backed out. 116 There will also be \*.rpmsave files created in directories /opt/sgi/Axeda/sgi conf/ and /etc/sudoers.d/. 117<br>118 Once the RPM is re-installed, the appropriate  $*$ . rpmsave file can be restored by copying it over the 119 newly install file - if that is desired. 120 4.1.7. What is monitored is described below.

122 Script Function 123 BMC Env Monitor the BMC using ipmi sel elist 124 Crash\_Dump Monitor for crash dumps in various directories<br>125 TB Monitor servers using ibquerryerrors (configur 125 IB Monitor servers using ibquerryerrors (configurable in /etc/sysconfig/sgirs) 126 IRU\_ENV Monitor servers using cmc ipmi sdr<br>127 Log Files Monitor /var/log/sgirs/sgirs-messa 127 Log\_Files Monitor /var/log/sgirs/sgirs-messages.log setup from filters set in<br>128 /etc/svslog-ng/svslog-ng.conf or /etc/rsvslog.d/sgirs.conf /etc/syslog-ng/syslog-ng.conf or /etc/rsyslog.d/sgirs.conf 129 uvdmp on SMN, disk space via df 130 memlogd Monitor /var/log/sgirs/sgirs-memlog.log from filters set in /etc/syslogng/syslog-ng.conf 131 or /etc/rsyslog.d/sgirs.conf specific to memlogd-related messages 132 NUMA\_Err Monitor NUMAlink using linkstat-UV 133 Pcie Monitor changes to PCIe devices and status, using several lspci commands<br>134 RAID Monitor RAID device, hdd/ssd using storcli64, MegaCli64, Isiutil. RAID Monitor RAID device, hdd/ssd using storcli64, MegaCli64, lsiutil, smartctl, lsscsi 135 Sw\_Env Changes in cat /etc/\*release<br>136 Topology Look for relevant topology -136 Topology Look for relevant topology -v changes<br>137 Uptime Collect system uptime information Uptime Collect system uptime information 138 SGI Config Same result as SGI Startup in the table below 139 External\_Storage smeecli, SMcli, show sub fault and show sub sum,<br>140 Smeecli/SMcli show storagearray healthstatus and show smeecli/SMcli show storagearray healthstatus and show storagearray profile 141 142 4.1.8 Scripts can be run to collect server information to push to the Cloud. They are described below. 143 Script Function 144 Gather Support Data Run a combination of system info gather, 145 **generate** support info.sh, tempo-info-gather, smn info gather, uvdmp, sosreport, and supportconfig 146 Gather Logs Gather boot-log, messages, dracut log, uvconfig, het, memlog, sar, hb report, 147 crm report, select /var/log directories and files, gateway directory\*.txt files 148 **and xGate.log, and the sgirs monitor work directory and push them to** the Cloud, 149 react, react.conf, cpuset, lsmod, modules, cmdline, capability.conf, 99-sgireact.rules, 150 /etc/group 151 Get\_Repotools\_Info Gathers output of yum repolist or zypper repos<br>152 Pcie Get Run a variety of lspci commands Pcie Get The Run a variety of lspci commands 153 RAID Get RAID device using storcli64, MegaCli64, lsiutil 154 External\_Storage\_Get smeecli, SMcli, show enclosure 0 all and show sub fault, smeecli/SMcli show 155 storagearray healthstatus and show storagearray profile 156 Remote Access Invoke rpm -q sgirs-sgiremote and indicates in the Remote\_Access data item if the 157 **remote access RPM is installed.** 158 HET monitor monitor and report on Hardware Environment Tracking actions described in 159 /etc/het.action.d/het sgirs 160 SGI Startup Run when Gateway is started to populate all data items in the Cloud<br>COP Get 161 COP\_Get Run commands to gather coprocessor (GPU and MIC ) information, 162 nvidia-bug-report.sh, nvidia-smi, micinfo, miccheck, look at 163 /proc/driver/nvidia/gpus/sys/class/pci\_bus/\* /sys/class/mic 164 CXFS Dump collect cxfs dump -fast out. Configurable in /etc/sysconfig/sgirs. 165 CXFS Gather collect CXFS gather type information cxfsdump, clconf info, cxfs admin, cxfs-config. 166 Configurable in /etc/sysconfig/sgirs. 167 DMF Gather collect DMF gather type information dmusage, dmcapacity, dmcollect. 168 Configurable in /etc/sysconfig/sgirs. 169 Restart\_Service restart the sgirs service from the Axeda Cloud<br>170 Gather Memlogd collect memlogd -c and /proc/meminfo output Gather Memlogd collect memlogd -c and /proc/meminfo output 171 172 4.1.9. Frequency of monitoring<br>173 Description Frequency of 173 Description Frequency of Collection<br>174 SGI Startup Once at daemon start Once at daemon start 175 BMC ENV 5 minutes 176 IRU 5 minutes<br>177 HET 5 minutes 5 minutes

178 NUMA Error 30 minutes 179 InfiniBand 1 hour<br>180 RAID 2 hours 180 RAID 181 External Storage 4 hours 182 memlogd 2 hours<br>183 PCIe 2 hours 183 PCIe<br>184 Uptime 184 Uptime 2 hours<br>
185 Topology 24 hours<br>
186 Crash Dump 24 hours Topology 186 Crash Dump 187 Log Files 12 hours<br>188 SGI Config 24 hours SGI Config 189 Sw Env 24 hours 190 Remote Access 24 hours 191<br>192 4.1.10. Data items are collected when daemon first starts and are only updated when they change. 193 Time stamp reflects when the data item was first gathered and is only updated if a change occurs.<br>Data Item 194 Data Item Description<br>195 Cool tec Mow the dev: 195 Cool tec **How the device is cooled; set to water or air as part of the** RS install 196 procedure 197 FW Inv Bios System or motherboard BIOS information; /proc/sgi\_uv/bios\_version, dmidecode 198 FW\_Inv\_BMC - BMC firmware version; ipmitool mc info, bmc version<br>199 FW Inv CMC - CMC firmware version; cmc version 199 FW Inv CMC CMC CMC firmware version; cmc version 200 FW\_Inv\_Other IB firmware version; parsing /sys/class/infiniband/\* 201 FW\_Inv\_RAID RAID firmware version; storcli64, MegaCli64, lsiutil 202 Hostname System hostname; hostname --long, /proc/sys/kernel/hostname<br>203 HW Inv System type, memory, and CPU information; topology, hwinfo, System type, memory, and CPU information; topology, hwinfo, dmidecode 204 Kern\_Ver Operating system version; uname -a<br>205 RAID\_Storage RAID storage version; smeecli, SMc RAID storage version; smeecli, SMcli, show sub sum, show storagearray profile 206 External storage information: Chassis SN,Feature pack submodel ID, Current NVSRAM Verion Current 207 Package Version 208 ICE Srv The ICE admin serial number 209 Remote Access Enables remote access via sgiremote user and ssh keys; rpm -q sgirs-sgiremote. 210 An N value indicates that the sgirs-sgiremote RPM is not installed on a 211 customer system, and a Y value indicates that the sgirs-sgiremote RPM is 212 installed. 213 SMN Serial number of managed UVs for an SMN; cmcfind 214 SN System serial number; dmidecode, /proc/sgi\_uv/system\_serial\_number, dmidecode 215 SW ver  $\overline{z}$   $\overline{z}$   $\overline{z}$  High-level system software versions; cat /etc/SUSE-release, 216 cat /etc/redhat-release, ls /etc/sgi-\*-release, sgirs.sh -V 217 Uptime System uptime; reading of /proc/uptime<br>218 Node Cnt Compute node count from Ice leader; wc Compute node count from Ice leader; wc -l /etc/dsh/group/compute or 219 /etc/dsh/group/ice-compute depending on HPE SGI Management Center version 220 HA **If the node has a high availability feature;** crm mon -1 221 222 4.2 sgirs-iceadmin RPM Additional Requirements 223 --------------------------------------------------- 224 The sgirs-icelead RPM must be installed on all rack leaders. 225 226 4.3 Optional RS Remote User 227 ---------------------------------- 228 The sgiremote RPM requires one of the monitoring RPMs to be in place before the sgiremote RPM can be 229 enabled. 230<br>231 The sgiremote RPM adds the following features: 232 233 Creates sgiremote user with a home directory of /opt/sgi/Axeda/sgiremote<br>234 Installs a .ssh directory in the homedir, which contains a authorized key 234 Installs a .ssh directory in the homedir, which contains a authorized\_keys file:<br>235 /opt/sgi/Axeda/sgiremote/.ssh/authorized keys /opt/sgi/Axeda/sgiremote/.ssh/authorized keys 236 237 Note: Customer must install or authorize installation of the optional software RPM package to create

238 the sgiremote user. By installing or authorizing installation of the sgiremote user with its access 239 credentials and password protection, the Customer permits HPE Support personnel to access the Customer 240 system through the secure shell protocol for efficient and effective Customer support. 241<br>242 When the sgiremote RPM is removed, the sgirs user will still exist in the system's passwd file. The 243 sgirs user's home directory is not removed. The sgiremote user is removed and remote access by HPE 244 is no longer possible via ssh key for sgiremote user. 245 246 The Cloud will always allow one to initiate a remote connection from the Cloud to any connected Agent. 247 The Cloud, base sgirs-universal or sgirs-iceadmin RPMs contain the software to allow remote connections. 248 249 Removing the sgiremote RPM disables only sgiremote user login. If one uses another valid user/password, 250 remote access is still possible as the sgirs-universal, sgirs-iceadmin RPMs contain the software to 251 allow such connection. To completely dis-allow remote logins prior to the starting or restarting of 252 the service, set the sgirs sysconfig file entry RSP REMOTE ACCESS appropriately. 253<br>254 5.0 Installation 255 ------------------ 256 257 5.1 Gathering Installation Materials and Information 258 -------------------------------------------------------- 259 Confirm system requirements are met. Reference System Requirements section. 260 Obtain Customer Contact name for entry when prompted, to be used for automatic case opening. 261 NOTE: Automatic case opening will not work if customer contact name is not available. 262 Obtain RPMs from HPE System Foundation Software repository.  $263$ <br> $264$ 264 Recommended RPMs 265 - For HPE SGI Management Suite Cluster admin nodes: 266 sgirs-iceadmin and 267 sgirs-icelead (for ICE lead installs only)<br>268 and, optionally, sgirs-sgiremote and, optionally, sgirs-sgiremote 269 270 - For MC990 X, UV, SMN, Compute nodes in HPE SGI Management Center cluster, Rackable Standard Depth 271 systems: 272 sgirs-universal 273 and, optionally, sgirs-sgiremote 274 The software requires access to sgi.axeda.com via port 443/tcp. Refer to Attachment A at the end 276 of this document for information on how to setup a proxy if needed. 277 278 For remote access the Axeda Global Access servers (Cloud) require the same port 443/tcp access. 279 52.56.106.12 ghuk2.axeda.com GA Server - UK 280 52.56.113.192 ghuk3.axeda.com GA Server - UK 281 209.202.157.179 ghsom1.axeda.com GA Server - Boston, MA USA 282 198.66.245.39 ghsj1.axeda.com GA Server - San Jose, CA USA 283 52.192.83.87 ghjap2.axeda.com GA Server - Japan 284 122.202.65.179 gas-aus.axeda.com GA Server - Australia 285 286 5.2 Installing and starting a UniversalGateway on MC990 X, UV, SMN, ICE-Service, 287 Rackable Standard Depth 288 -------------------------------------------------------------------------------------- ------------ 289 Example of MC990 X or UV install to show the added step of configuration for CMC.txt as noted below: 290 # rpm -i sgirs-universal-2.0-sgi716r2.rhel6.x86\_64.rpm<br>291 Shutting down syslog services 291 Shutting down syslog services and the control of the state of the done<br>292 Starting syslog services Starting syslog services 293 # service sgirs start 294 sgirs: ERROR. /opt/sgi/Axeda/sgi\_conf//Cooling\_Technique.txt does not have the right setting (2).

295 Please edit /opt/sgi/Axeda/sgi\_conf//Cooling\_Technique.txt and uncomment the method for cooling 296 (Air or Water).<br>297 CMC is not read CMC is not reachable. Please verify settings for CMC in /opt/sgi/Axeda/sgi\_conf//CMC.txt  $298$  Starting sgirsd  $\overline{\phantom{a}}$  done<br>299 For all systems sgirs wants to know how the installation is cooled. For all systems sgirs wants to know how the installation is cooled. 300 301 For RS to monitor the environmentals of an MC990 X or UV system, it needs to be able to ssh 302 to the principal CMC/RMC. The file /opt/sgi/Axeda/sgi\_conf/CMC.txt provides on line 1 the host to use 303 (CMC/RMC name or IP). 304 305 The sgirs user requires read access to the file. If there is an SMN it can be used instead of CMC/RMC. 306 To do this change the variable RSP AUTH KEY in /etc/sysconfig/sgirs to the SMN root ssh key. 307 308 This is an optional feature and sgirs will function without it. 309<br>310 If you are using the UniversalGateway 311 Check for sgirs daemon # ps -e | fgrep xGate 312 17605 pts/3 00:00:00 xGate 313 314 cat /opt/sgi/Axeda/UniversalGateway/xGate.log and look for the string "registered": 315 INFO xgEnterpriseProxy: Server is available: https://sgi.axeda.com/eMessage 316 INFO xgEnterpriseProxy: Device registered with server https://sgi.axeda.com/eMessage: model: UV, 317 serial number: UV-00000182 318 319 Above indicates the Axeda platform connected is sgi.axeda.com, and the MC990 X or UV's serial number. 320 321 xGate is not configured to dump a core file if an issue should occur that would otherwise produce a 322 core. See ulimit comments and setting in the sgirs init script for more details. 323 324 5.3 Installing and starting an ICEAdminGateway on ICE-Admin 325 -------------------------------------------------------------------------- 326 # rpm -i sgirs-iceadmin-2.0-sgi716r2.rhel6.x86\_64.rpm 327 Shutting down syslog services done 328 Starting syslog services done 329 # service sgirs status 330 Checking for service 331 sgirsd running 332<br>333 If you are using the ICEAdminGateway 334 cat /opt/sgi/Axeda/ICEAdminGateway/xGate.log and look for 335 INFO xgEnterpriseProxy: Server is available: https://sgi.axeda.com/eMessage INFO xgEnterpriseProxy: Device registered with server https://sgi.axeda.com/eMessage: model: ICE-Admin, 337 serial number: Z1000013 338 Above indicates the Axeda platform connected is sgi.axeda.com, and the ICE-Admin model's serial number. 339 340 After starting the service on the admin node, it's possible that leaders may not be online or booted to 341 a running operating system. In order to avoid any issues of sgirs startup on the admin, sgirs leader 342 discovery is done 30 minutes after admin startup then once every 24 hours. This results of the 343 updating of the file /opt/sgi/Axeda/ICEAdminGateway/ManagedDevices.xml. 344 345 5.4 Installing on ICE-Leaders<br>346 # rpm -i sgirs-icelead-2.0-sgi 346 # rpm -i sgirs-icelead-2.0-sgi716r2.rhel6.x86\_64.rpm 347 Shutting down syslog services done 348 Starting syslog services done 349<br>350 5.5 Installing sgiremote RPM 351 # rpm -i sgirs-sgiremote-2.0-sgi716r2.rhel6.x86\_64.rpm 352<br>353 5.6 Enter Customer Contact

354 355 Run /opt/sgi/Axeda/scripts/RS\_Registration.py after installation in order to enter customer contact 356 information. Note that automatic case opening will not be possible if customer contact information is 357 not available. 358<br>359 The registration script can be rerun at any time the customer contact information needs to be updated. 360 361 Note - /opt/sgi/Axeda/sgi\_conf/RS\_Registration.xml should match for all systems within the same 362 management domain and at the same site. It can be copied between systems rather than run the 363 configuration script. 364 365 Additionally: If a system with HPE RS installed is reinstalled please restore /opt/sgi/Axeda/monitor\_work 366 and /opt/sgi/Axeda/sgi\_conf from the prior installation. This will preserve the contact details and the 367 state of the system with respect to prior events found by RS. 368 369 5.7 Configuration of optional features in RS. 370 /etc/sysconfig/sgirs has configuration variables for sgirs features. See the file for all variables and 371 options. See sgirs man page for additional details. 372 373 6.0 Troubleshooting install problems 374 -------------------------------------- 375 376 Confirm system requirements are met. Reference System Requirements section. 377 378 Mentioned files below reside in the Gateway home directory which is either: 379 380 /opt/sgi/Axeda/UniversalGateway/ or /opt/sgi/Axeda/ICEAdminGateway or 381 /opt/sgi/Axeda/ICElead or /opt/sgi/Axeda/sgiremote 382 383 If you are using the UniversalGateway or ICEAdminGateway look for the ERROR string in xGate.log file. 384 Confirm sgi.axeda.com resolves for the Axeda platform server. 385 Confirm the correct Axeda platform server is listed in xgEnterpriseProxy.xml 386 Confirm system date and time are correct 387 Confirm Axeda Global Access servers are added to the Firewall rules. 388 389 7.0 Bugfixes 390 ---------------- 391 Logical flaw in file comparison function. 392 monitor processing 393 De-ICE naming in sgirs for SMC based clusters<br>394 try and deal with duplicate asset alarms at A 394 try and deal with duplicate asset alarms at Axeda cloud sgirs init script does not properly detect missing OP server, burns cpu cycles 396 RS not reading SSN correctly via dmidecode 397 init script shows unary operator expected message 398 399 7.1 New features 400 -------------------- 401 Add script and notes referencing script, to collect customer contact information. 402 Add MC990 X system support 403 Add Lustre monitoring support 404 RS sgiremote should be [dis-en]abled on-demand by customer 405 NetApp cli tool for sgirs only 406 Add new '-s' option with memlogd command 407 Track retired pages from /proc/meminfo 408 Make "Memory Demand Scrub not enabled" an event 409 Clean up & update handling of MEMlog errors 410 Gather output of 'slabtop -o' 411 Investigate RAID\_Event for software raid using mdadm detail command 412 Remove OnPremise from RS environment<br>413 get repotools info needs to account 413 \_\_get\_repotools\_info needs to account for new tar options in YAST2 output file<br>414 The change to drop sshpass has made externalstorage.txt configuration for DDN: The change to drop sshpass has made externalstorage.txt configuration for DDN invalid. 415 Please see the HPE System Foundation Software Guide for how to configure for DDN. 416<br>417 8.0 Related Documentation

418 ----------------------------- 419 None at this time. 420 9.0 Reader Comments & Feedback 422 ---------------------------------- 423 Hewlett Packard Enterprise is committed to providing documentation that meets your needs. 424 To help us improve the documentation, send any errors, suggestions, or comments to Documentation 425 Feedback docsfeedback@hpe.com. When submitting your feedback, include the document title, 426 "Remote Services 2.0 - Release Notes". For online help content, include the product 427 name, product version, help edition, and publication date located on the legal notices page. 428 429 You can contact us by sending e-mail to remoteservices@groups.ext.hpe.com 430<br>431 431 Accessing Hewlett Packard Enterprise Support<br>432 For live assistance, go to the Conta For live assistance, go to the Contact Hewlett Packard Enterprise Worldwide website: 433 http://www.hpe.com/assistance<br>434 To access documentation a To access documentation and support services, go to the Hewlett Packard Enterprise Support 435 Center website: 436 http://www.hpe.com/support/hpesc 437 438 We value your comments. 439 440 Attachment A 441 442 Configure HTTP Proxy for SGI Remote Services Agent 443 To configure HTTP proxy for SGI Remote Services agent: 444 445 # service sgirs stop 446 # cd /opt/sgi/Axeda/ICEAdminGateway OR cd /opt/sgi/Axeda/UniversalGateway 447 # export LD\_LIBRARY\_PATH=.:\$LD\_LIBRARY\_PATH 448 # ./DUModifier -httpproxy <proxy hostname>:<proxy port> 449 # service sgirs start 450 451 If the proxy requires authentication, run the fourth step above as follows: 452 453 # ./DUModifier -httpproxy <proxy hostname>:<proxy port>,<proxy username>,<proxy password> 454 Check the following file to see if it is connecting to the Axeda Platform cloud service: 455 456 /opt/sgi/Axeda/{UniversalGateway|ICEAdminGateway}/xGate.log<br>457 If there is a script URL, then you can: If there is a script URL, then you can: 458 459 -proxyconfigscript . 460 461 Either disable or specify the script URL. 462 463 Also, there are more options on the command for user, 464 -httpproxy (Either disable or specify server information) 465 -socksproxy (Either disable or specify server information) 466 467 Finally, should you run into strange behavior, confirm that the default proxy configuration of the SLES 468 OS is correct and not interfering. 469 470 The following document from the SUSE Knowledgebase provides information on how to troubleshoot that 471 configuration: 472 https://www.novell.com/support/kb/doc.php?id=7006845 473 474 In the case of clusters, the usual configuration involves the use of NAT, so that the cluster nodes 475 can access external information. However, there are cases where that configuration may not be in place. 476 A possible solution is the use of a xinetd redirect directive, where they point to 477 http://master-node:port, the xinetd daemon is configured to listen on that port and

then redirect to

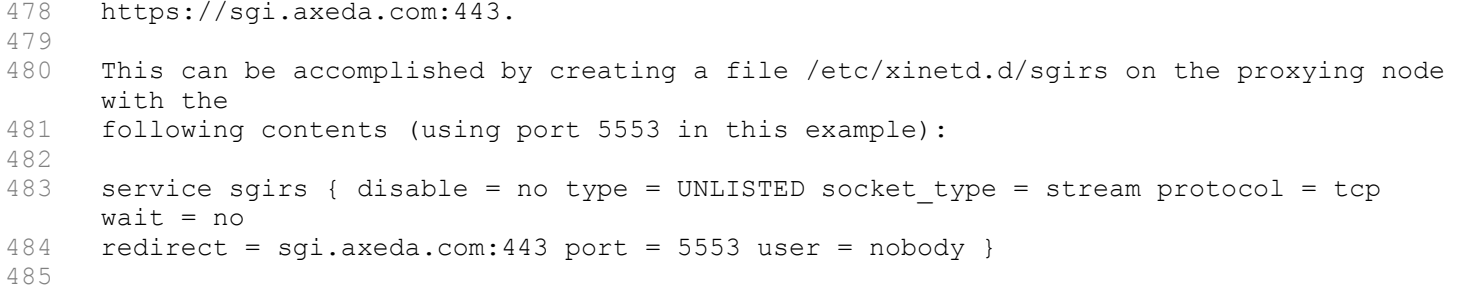